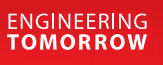

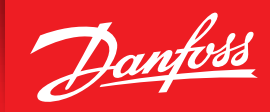

**Service Guide**

## **Database Loading** AK-SM 880

ADAP-KOOL® Refrigeration Control System

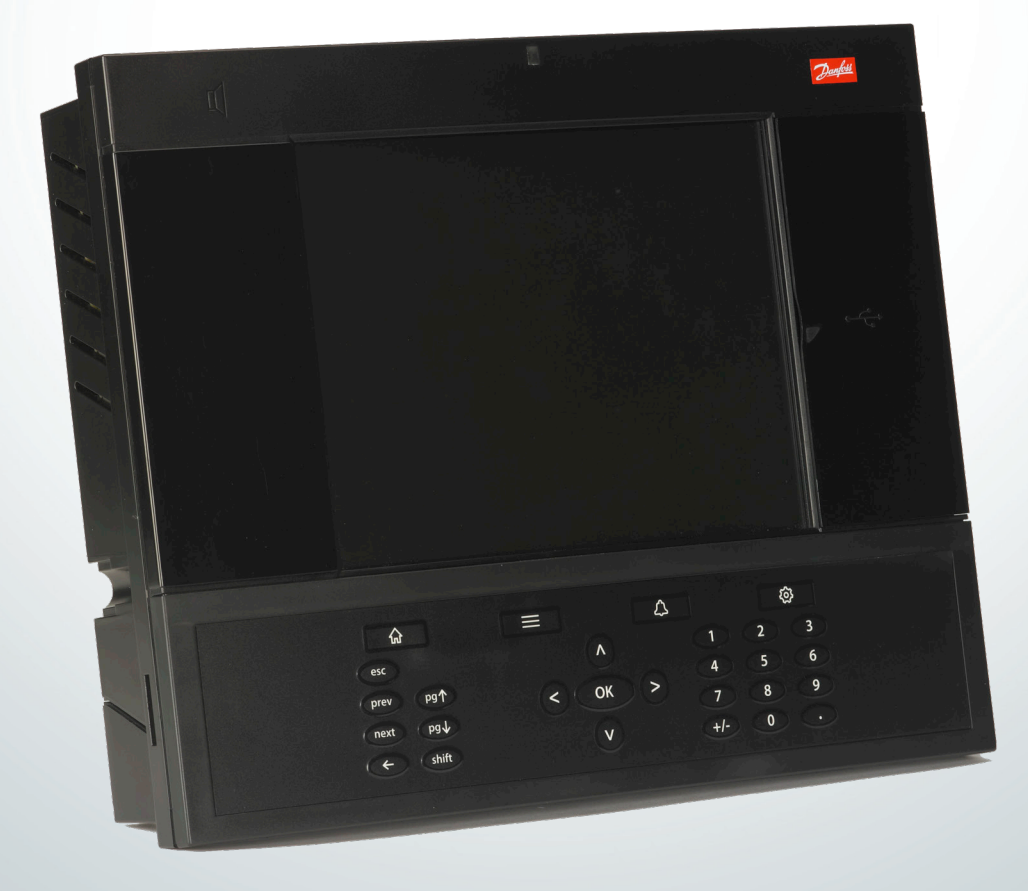

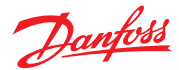

- 1. Copy program onto a standard USB stick.
- 2. Press 'Gear'/Configuration button at top right of keypad so you are prompted to login. Factory password is 12345, then press OK.

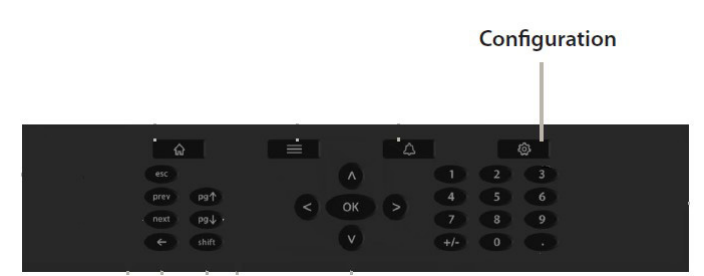

3. Open door to right of display, plug USB stick into USB port.

## **USB Access door**

Active USB Flash drive (use for load/save database and AK-SM software) User Authorization required'

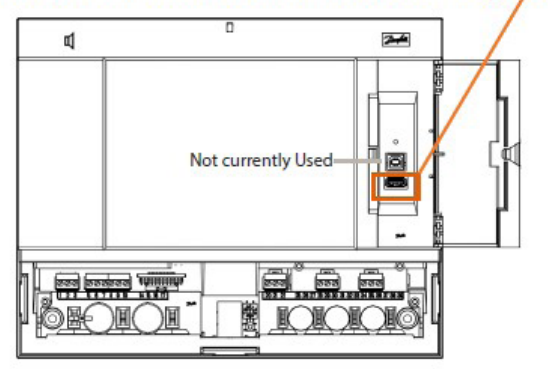

4. Once USB is connected, pop-up window below should appear. Press '5' to load database.

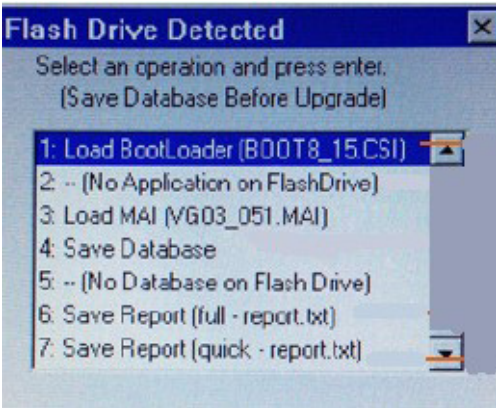

*\*If prompt does not appear, press menu button on keypad* 

 *and select '7' for Flash Drive*

5. Database will automatically load and controller reset. After reset, USB stick can be removed.

Danfoss can accept no responsibility for possible errors in catalogues, brochures and other printed material. Danfoss reserves the right to alter its products without notice. This also applies to products already on order provided that such alternations can be made without subsequential changes being necessary in specifications already agreed.<br>All trademarks in this material are property of the respecitve companies. Danfoss